Glogster Assignment 9/9/13

- 1. Open Firefox
- 2. Go to [www.edu.glogster.com](http://www.edu.glogster.com/)
- 3. Log in using your new username and password.
- 4. Click "Create a new glog."
- 5. Spend 10 minutes exploring the graphics (text, image, video, sound, wall)
- 6. Now, open a new document in Word. Start brainstorming which things you would like to include on your glog about The Homework Machine. You may want pictures of characters as you imagine them. You may want your favorite quote. You may want symbols that represent something in the story. There are limitless ideas.
- 7. In terms of content, you must include the following:
	- a. The title
	- b. The main characters
	- $c.$  A description of the setting
	- d. A brief overview of the plot
	- e. A problem in the story
	- f. A solution to that problem
	- g. The theme/moral of the story
- 8. In terms of design, you must include the following:
	- a. At least 4 graphics
	- b. At least 2 text boxes
	- c. At least one data file (you can create a document in Word, save it to one of your folders as a .pdf, and then upload it)
	- $d.$  At least one link to a web site (URL)
	- e. At least one drawing
	- f. At least one audio file

## **Video files don't seem to be uploading properly. If you want to try to upload a video, we have a size limit on our server of 10 MB. Anything larger will not be accepted.**

9. Now, open you glog page and start creating your glog based on your ideas!

Your Glogster Checklist for the Homework Machine assignment is below. Please read each item carefully, checking in the box at the right when you've completed each task.

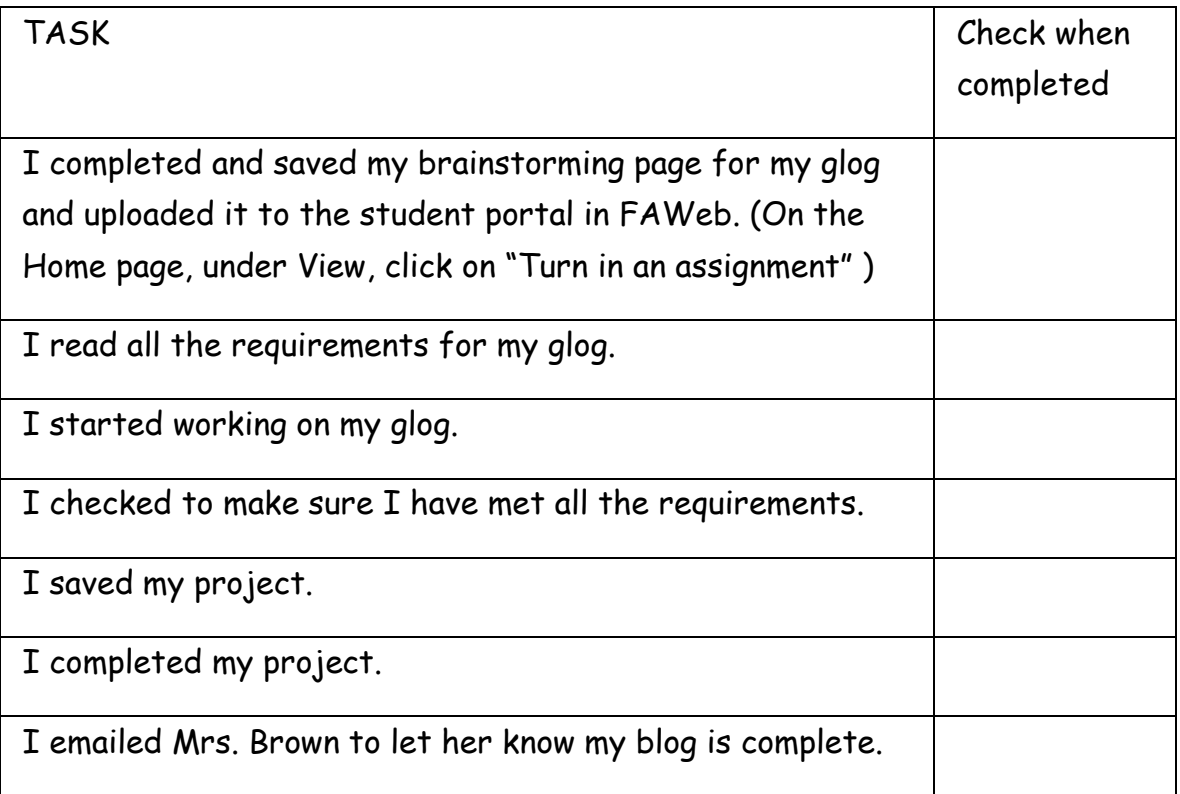